# パソコンと接続して利用する

本機をパソコンなどと接続し、データを転送したり本機のデータを パソコンで利用したりすることができます。

## ■■ コードの取り扱いについて

コード類を強く引っ張ったり、ねじったりしないでください。断 線の原因となります。

#### 本機の本体メモリ/SDカード内のデータを パソコンとやりとりする

PC接続用microUSBケーブル(別売)を使用してパソコンと接続しま す。

- ・周辺機器についてはワイモバイルのホームページを参照してくだ さい。
- ・SDカードとデータをやりとりするときは、あらかじめ、SDカード を取り付けてください。詳しくは、「SDカードを取り付ける」を 参照してください。

# $\overline{1}$

本機の外部接続端子に、PC接続用microUSBケーブルのmicroUSBプ ラグを差し込む

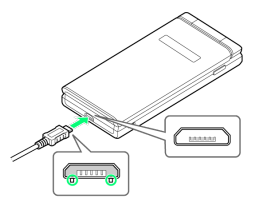

・microUSBプラグを誤った向きに差し込むと、本機の外部接続端子 が破損することがあります。microUSBプラグの形状と向きをよく 確かめて、突起(○部分)を下にして差し込んでください。

## $\overline{2}$

パソコンのUSB端子に、PC接続用microUSBケーブルのUSBプラグを 差し込む

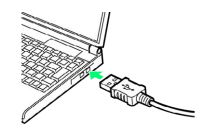

<mark>※3</mark> 本機がメディアデバイス (MTP) としてパソコンに認識され、 ファイルをやりとりできるようになります。

- ・確認画面が表示されたときは、画面に従って操作してください。
- ・本体メモリを操作する場合は「内部ストレージ」を、SDカードを 操作する場合は「SDカード」を開いてください。
- ・使用後は、本機とパソコンからPC接続用microUSBケーブルを取り 外してください。